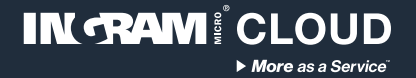

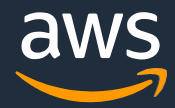

# **Archiving accelerator** Ingram Micro Cloud AWS SMB Cloud Builder

**Configuration guide**

Thank you for choosing Ingram Micro Cloud as your AWS Provider.

If you have any questions, please send us an e-mail on [aws@ingrammicro.com](mailto:aws@ingrammicro.com)

# **Overview**

It's a service configured on AWS with S3 Buckets and Amazon Glacier that offers long-term, secure, encrypted, durable object storage for data archiving. This service is compatible with the market's main backup solutions such as Veeam Backup & Replication and Veritas Backup Exec, allowing those solutions to send backup data directly to cloud.

#### **Before you begin you will need (required):**

**An active AWS account with admin credentials**  (create yours at [www.ingrammicrocloud.com](http://www.ingrammicrocloud.com/))

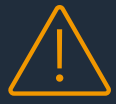

**Enroll your AWS account** (request at [https://bit.ly/3bUnUce\)](https://bit.ly/3bUnUce)

**Archiving template file** (download at <https://bit.ly/3HUyihy>)

**A compatible backup solution already deployed and licensed**

## **Solution architecture**

#### **Technologies applied:**

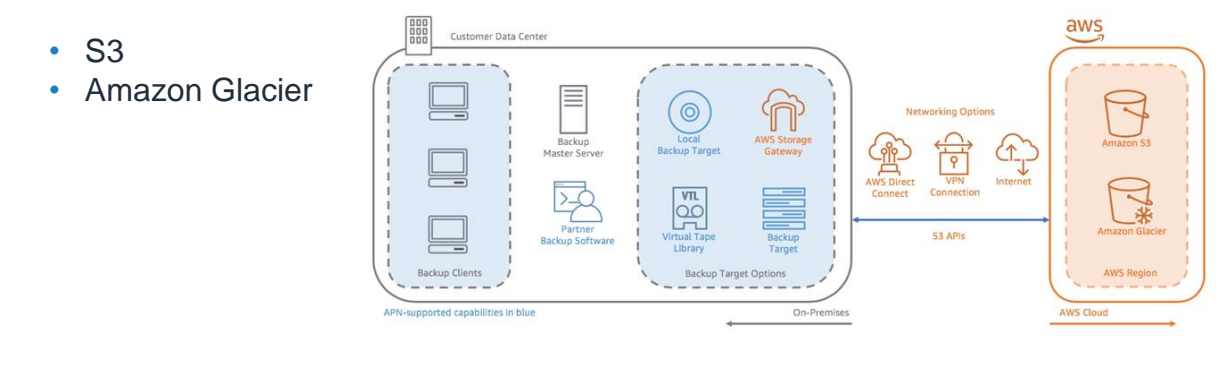

#### **Cost considerations**

This solution includes AWS infrastructure, which can vary depending on the chosen configuration, region and resource consumption (data volume and transactions). Third part solutions licensing mentioned on this guide are not included. The default configuration offered by the automation template considers the following costs:

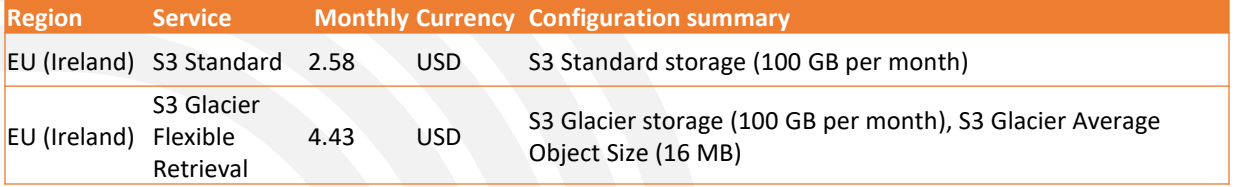

More details on the AWS Public Calculator: <https://bit.ly/3tlyVwG>

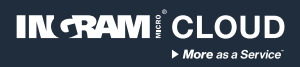

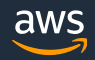

## **Configuration instructions**

#### **AWS Architecture**

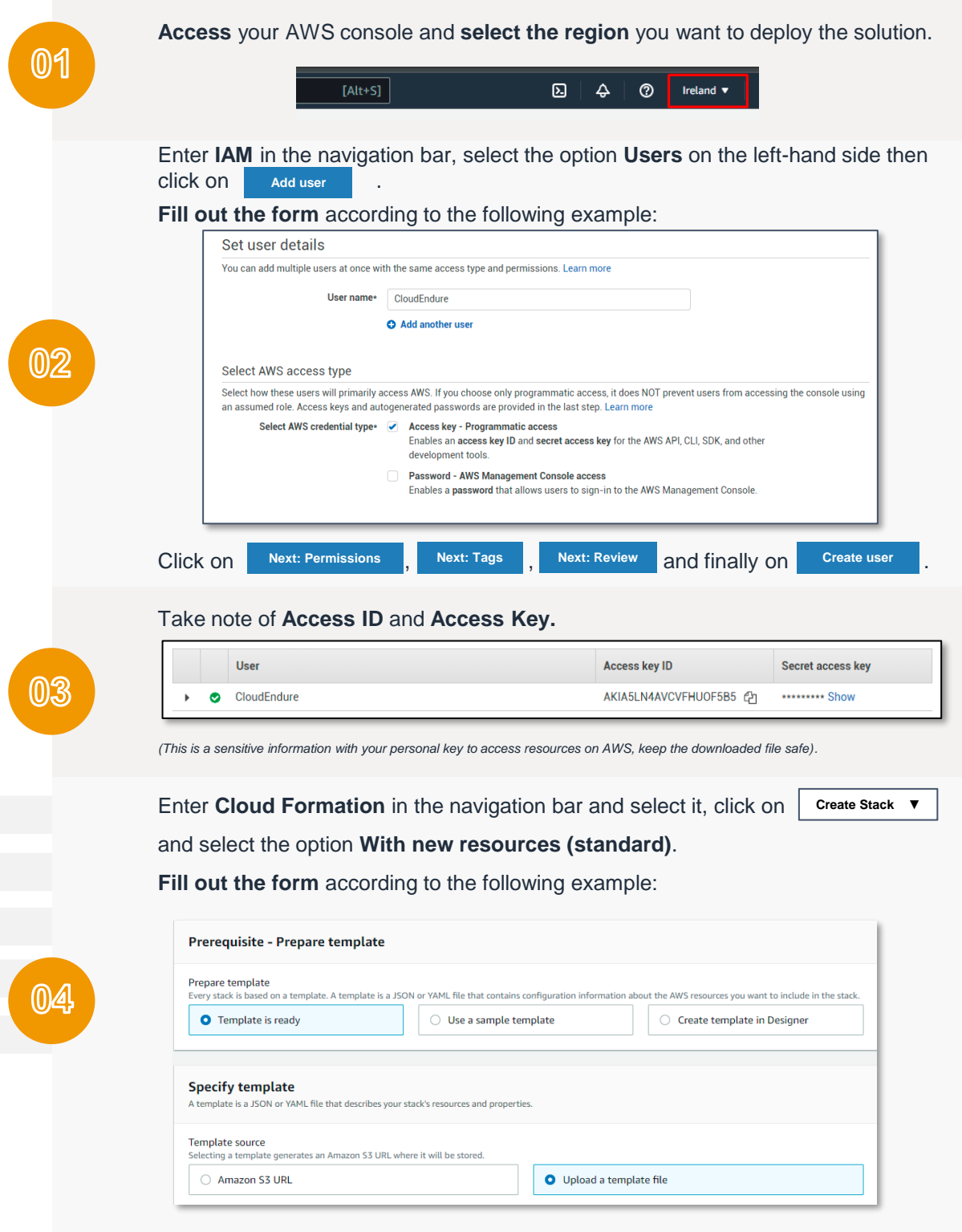

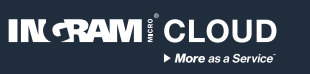

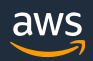

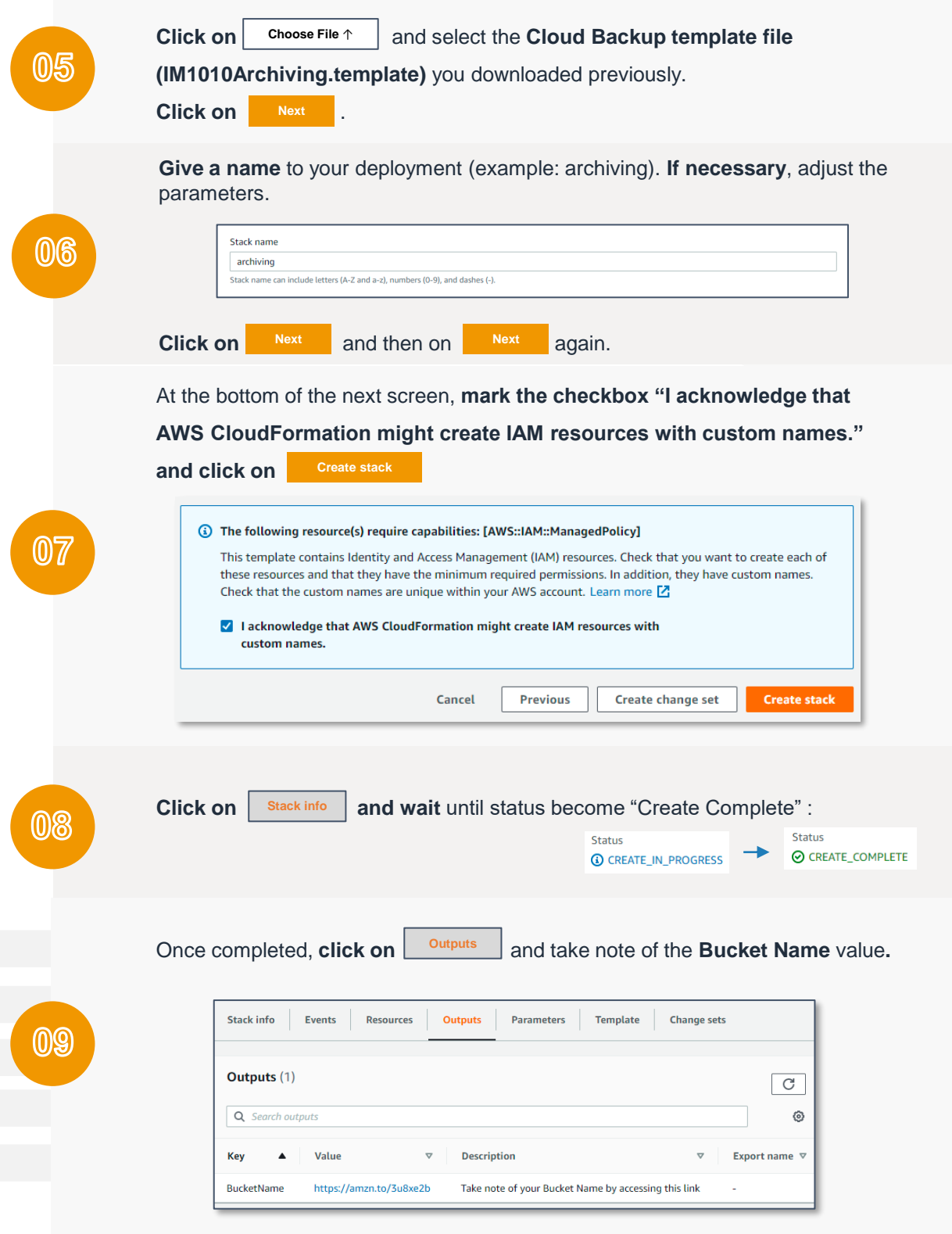

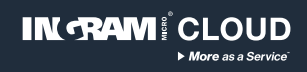

### **Veeam Backup & Replication 11**

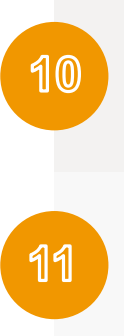

If you´re using Veeam Backup & Replication 11, follow these instructions to configure your credentials with the information you got on **step 3:** [https://helpcenter.veeam.com/docs/backup/hyperv/cloud\\_credentials\\_aws.html?ver=110](https://helpcenter.veeam.com/docs/backup/hyperv/cloud_credentials_aws.html?ver=110)

Follow these instructions to add AWS S3 account to your console [https://helpcenter.veeam.com/docs/backup/hyperv/adding\\_external\\_repository.html?ver=110](https://helpcenter.veeam.com/docs/backup/hyperv/adding_external_repository.html?ver=110)

#### **Veritas Backup Exec 15**

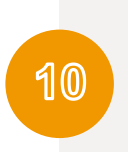

If you´re using Veritas Backup Exec 15, follow these instructions to add AWS S3 account to your console using the information you got on **step 3** and **step 9:** [https://www.veritas.com/support/en\\_US/article.100038470](https://www.veritas.com/support/en_US/article.100038470)

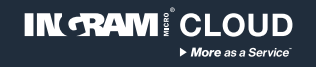

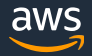